## Universität Potsdam Institut für Informatik Wintersemester 2011–2012 Grundlagen von Betriebssystemen

## Aufgabenblatt 5

## 7 Standardeingabe und Standardausgabe

Viele Prozesse lesen und/oder schreiben Daten. So schreibt z.B. cat datei den Inhalt von datei in die Terminaldatei (s. Gerätedateien). Erinnern Sie sich, dass Sie mit cat > datei auch Daten in die Datei datei geschrieben haben. Ein weiteres Beispiel ist rm -i , das sowohl Daten (Meldungen) auf das Terminal schreibt als auch Eingaben von der Tastatur erwartet  $(j/n)$ .

Zu jedem Kommando gibt es voreingestellte (Standard-) Dateien, von denen Daten gelesen und/oder in die Daten geschrieben werden. Diese nennt man:

- Standard-Eingabe (stdin) (meist die Tastatur)
- Standard-Ausgabe (stdout) (meist das Terminal des Prozesses (tty))
- Standard-Fehlerausgabe (stderr) (meist das Terminal des Prozesses)
- 1. Starten Sie einen Prozess, indem Sie cat (ohne Argument) eingeben. Geben Sie nun am Cursor einen mehrzeiligen Text ein (mit Zeilenumbrüchen). Beenden Sie den Prozess mit ~D. Sie sehen, dass die Standardausgabe offenbar das Terminal ist. Wenn man die Eingabe in einer regulären Datei auffangen möchte, dann muss man die Standard-Ausgabe umlenken. Dazu dient das > . Probieren Sie das Kommando cat > datei noch einmal aus!
- 2. Sehen Sie sich den Inhalt mit cat datei an. (Hier ist datei Argument!) Erzeugen Sie eine weitere Datei mit dem Namen target und folgendem Inhalt:

Dies ist die Datei target. Gleich mache ich sie kaputt.

Kontrollieren Sie mit cat target.

3. Lenken Sie jetzt die Ausgabe von cat datei in die Datei target um.

Kommando:

Was ist passiert mit target passiert?

4. Benutzen Sie jetzt das Umlenkzeichen doppelt: cat datei >> target . Was ist jetz mit target passiert?

Info: Ist die Shellvariable noclobber gesetzt (ohne Wert), so können mit > keine Dateien  $überschrieben werden. Mit \geq! kann man dann die Umlenkung (und damit das Überschrieben)$ der Zieldatei) erzwingen.

- 5. Automatisieren Sie die Kommunikation mit rm -i .
	- (a) Weil rm -i die Antwort j erwartet (bei Einstellung des Systems auf English: y), erstellen Sie eine Datei antwort, die eine einzige Zeile mit einem jenthält. Schließen Sie diese Zeile mit einem Zeilenumbruch (<ENTER>) ab, bevor Sie speichern.
- (b) Löschen Sie jetzt Ihre Datei datei mit rm -i datei < antwort. Die Datei wurde ohne Sicherheitsabfrage gelöscht. Erklären Sie ausführlich, wie es dazu kommt!
- 6. Arbeiten Sie auch mit der Standard-Fehlerausgabe.
	- (a) Führen Sie folgendes Kommando aus: cat antwort gibtsnicht Sie sehen, dass sowohl der Ausgabekanal als auch der Fehlerausgabekanal von cat mit dem Terminal verbunden sind. Leitet > die Fehlerausgabe mit um?

cat antwort gibtsnicht > out

Die Datei out ist entstanden. Sehen Sie sich den Inhalt an.

(b) Probieren Sie jetzt cat antwort gibtsnicht >& out .

Welche Funktion erfüllt  $\rightarrow \& ?$ 

(c) Was geschieht bei (cat antwort gibtsnicht > out) >& err ?

Mit welchen Shell-Funktionen ist das zu erklären? Hinweis: Kommandos, die in ein Paar runder Klammern eingeschlossen sind, werden in

einer Subshell der aufrufenden Shell ausgeführt. Probieren Sie z.B. (cd /etc; pwd). Welche Ausgabe erhalten Sie?

In welchem Verzeichnis stehen Sie danach?

Warum?

- 7. Verknüpfen Sie Kommandos.
	- (a) Das letzte Beispiel, das in der Subshell ausgefuhrt wurde, zeigt bereits, wie man Kom- ¨ mandos hintereinander ausfuhren kann. Probieren Sie, mit einem einzigen Kommando ¨ erst who und dann date auszuführen.

Kommando:

(b) Die Ausgabe von 1s  $-1$  /bin ist zu groß, um in einem Terminalfenster vollständig angezeigt zu werden. Sie haben das Kommando more kennengelernt, um große Dateien seitenweise anzeigen zu lassen. Warum funktioniert ls -l /bin; more nicht, um die

Ausgabe seitenweise auszugeben?

- (c) Eine Pipeline leitet die Ausgaben eines Prozesses in den Eingabekanal eines anschlie- $\beta$ end auszuführenden Prozesses. Das Verknüpfungszeichen ist | . Probieren Sie 1s -1 /bin | more.
- (d) Das Kommando wc (wordcount) gibt die Größe von Dateien aus: wc antwort Ausgabe:

Interpretieren Sie die einzelnen Ausgabewerte. Benutzen Sie die Manualseite von wc.

(e) Mit welchem Kommando können Sie die Zeilen in der Ausgabe von 1s -1 /bin zählen? (Benutzen Sie den Pipeline-Mechanismus der Shell und die richtige Option von wc ). Kommando: Ausgabe: Ausgabe: Ausgabe: Ausgabe: Ausgabe: Ausgabe: Ausgabe: Ausgabe: Ausgabe: Ausgabe: Ausgabe: Ausgabe: Ausgabe: Ausgabe: Ausgabe: Ausgabe: Ausgabe: Ausgabe: Ausgabe: Ausgabe: Ausgabe: Ausgabe: Ausgabe: Ausga

(f) Definieren Sie eine loake Variable mit dem Namen benutzer und weisen Sie Ihr als Wert die Anzahl der Ausgabezeilen von who zu.

```
Kommando:
```
Ändern Sie jetzt den Wert von benutzer so, dass die Zeichenkette Benutzer: vor dem aktuellen Wert gespeichert wird. Speichern Sie dabei den zuvor ermittelten Wert (bisheriger Wert der Variablen) nicht noch einmal neu!

Kommando:

(g) Vergleichen Sie die Ausgaben der Kommandos ls -l /bin /gibtsnicht | more und ls -l /bin /gibtsnicht |& more .

Welche Funktion erfüllt  $\&$ ?

## 8 Einige UNIX-Wekzeuge

 $UNIX$ - und  $LINUX-Distributionen$  stellen einen umfangreichen Satz an Werkzeugen zur Verfügung, die gewisse Dienste bei der Arbeit im System erbringen. Dazu gehören Editoren wie z.B. der vi oder einfache Dienste wie wc bis zu Compilern höherer Programmiersprachen wie C. Anhand einiger Beispiele sollen Sie Ihre Übrsicht über UNIX-Werkzeuge erweitern.

8. Suchen Sie Dateien im Dateisystem.

Ein Kommando der Form find Verzeichnis Suchkriterien gibt alle Dateien in Verzeichnis und allen seinen Unterverzeichnissen aus, die die Suchkriterien erfüllen.

- (a) Laden Sie von der Webseite der Lehrveranstaltung die Datei Suchanfragen.pdf herunter und informieren Sie sich über einige Suchkriterien bei find.
- (b) Probieren Sie aus und erklären Sie mit eigenen Worten, welche Suchanfrage jeweils ausgeführt wird.

find /usr/local/etc -type d -print find /usr/bin -name '\*sh' -print find /usr/bin ! -user root -print find /usr/bin ! -user root -exec ls -1  $\{\} \setminus;$  \_\_\_\_\_\_

- (c) Lassen Sie beim zweiten Kommando einmal die Apostrophe weg. Warum funktioniert die Suchanfrage so nicht? (Denken Sie an die Shell-Substitutionen!)
- (d) Lassen Sie sich alle pdf-Dateien anzeigen, die in Ihren persönlichen Verzeichnissen liegen.

Kommando:

(e) Lassen Sie sich (mit einem Kommando!) alle pdf-Dateien anzeigen, die in den persönlichen Verzeichnissen aller Benutzer des Systems liegen. (Sie dürfen unterstellen, dass in /home keine pdf-Datei liegt.)

Kommando:

(f) Wiederholen Sie diese Aufgabe, aber leiten Sie diesmal die korrekten Ausgaben in eine reguläre Datei um, während Sie die Fehlermeldungen nach /dev/null umleiten (entspricht dem Wegwerfen der Fehlermeldungen).

Kommando:

- 9. Durchsuchen Sie Dateiinhalte und andere Datenströme. Ein Kommando der Form grep *Muster Datei 1 Datei 2 ... Datei n* gibt alle Zeilen in Datei 1, Datei 2 oder Datein aus, die das Muster enthalten.
	- (a) Leiten Sie die Ausgabe von man ls in eine Datei mit dem Namen ls.info. Fuhren ¨ Sie dann aus: grep option ls. info und überzeugen Sie sich, dass alle ausgegebenen Zeilen das Wort option enthalten.
	- (b) Benutzen Sie grep mit nur einem Argument: grep n . Geben Sie nach dem Aufruf von grep e einige W¨orter, z. B. Vornamen, ein, die Sie jedesmal mit <ENTER> abschhließen (also zeilenweise eingeben). Beenden Sie mit ^D. Welche Zeilen werden hier von grep

nach dem Muster n durchsucht?

(c) Erzeugen Sie die gleiche Ausgabe wie bei grep option ls.info mit einem Kommando, das die Datei ls.info nicht benutzt und statt dessen den Pipeline-Mechanismus der Shell verwendet.

Kommando:

(d) Wechseln Sie ggf. in Ihr Login-Verzeichnis. Lassen Sie sich alle Zeilen in versteckten Dateien Ihres Loginverzeichnisses anzeigen (.\*), die das Wort alias enthalten.

Kommando:

- (e) Informieren Sie sich über Optionen von grep (Manual-Seiten!). Geben Sie mit eigenen Worten die Bedeutung folgender Optionen wieder.
	- $-n$  $-1$  $-s$
	- -i

Geben Sie jetzt die Namen aller versteckten Dateien in Ihrem Loginverzeichnis aus, die das Wort alias enthalten.

Kommando:

(f) Lassen Sie sich mit einem einzigen Kommando alle Zeilen von Werten der Umgebungsvariablen ausgeben, die die Zeichenkette usr enthalten. (Denken Sie wieder an den Pipeline- Mechanismus.)

Kommando:

- 10. Arbeiten Sie mit regulären Ausdrücken. Die Suche nach (Teil-) Worten in den Zeilen einer Datei ist bei grep nur ein Spezialfall. Im Allgemeinen sucht grep nach Zeilen, die Zeichenketten enthalten, welche auf ein Muster passen, das durch einen UNIX-regulären Ausdruck definiert ist.
	- (a) Sehen Sie sich in Suchanfragen.pdf die Bedeutung der Zeichen an, die zur Angabe von UNIX-regulären Ausdrücken verwendet werden können.
	- (b) Kopieren Sie die Dateien /home/rlehre/adressen und /home/rlehre/bdressen in Ihr Arbeitsverzeichnis. (Geht das mit nur einem Kommando?) Sehen Sie sich die Dateiinhalte an.
	- (c) Betrachten Sie die Ausgaben folgender Suchanfragen und notieren Sie die Teilw¨orter der ausgegebenen Zeilen, die auf das Anfragemuster des Kommandos passen:
		- grep 'W....r' adressen grep 'K.r' adressen grep 'K.\*r' adressen

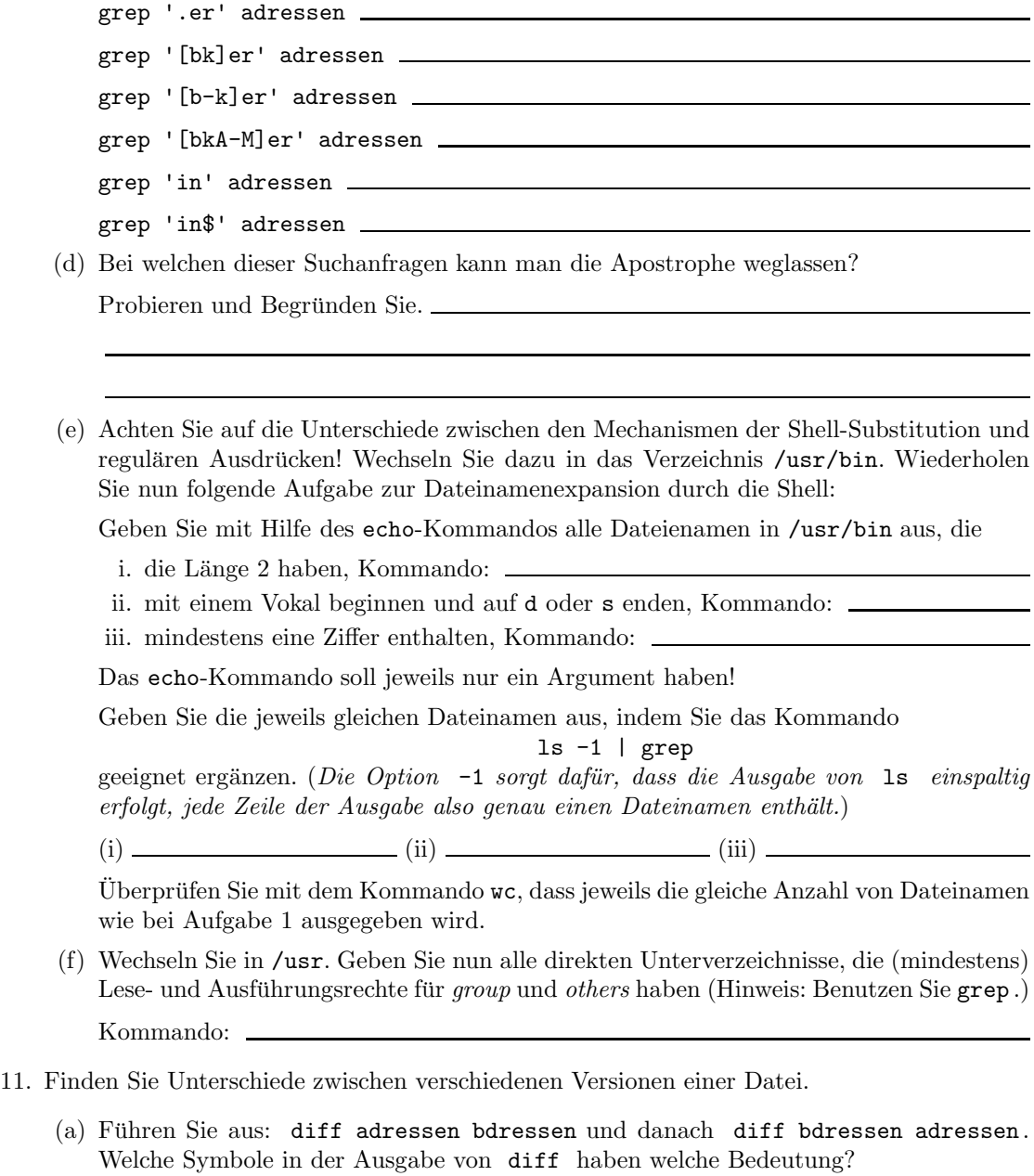

(*Hinweis: Denken Sie an die englischen Wörter change, append und delete.*)

(b) Probieren Sie jetzt dasselbe Kommando mit der Option -y . Bedeutung:  $\overline{\phantom{0}}$